## **ITRANSBULLE**

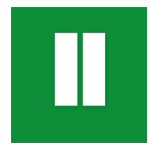

## **Cómo crear acceso directo en IOS (iPhone)**

Para web de PreExpedientes de Transbull https://aduanas.transbull.com

Crear un acceso directo en tu iPhone es un truco para ahorrar tiempo. De esta manera tienes siempre a mano nuestra página web y a la que podrás acceder de manera inmediata.

## CÓMO CREAR ACCESO DIRECTO EN IPHONE

Para crear acceso directo en iPhone sigue estos sencillos pasos:

01. Entra en Safari y busca la Página Web tal y como lo harías habitualmente. 02. Una vez en ella, pulsa sobre el botón compartir > Añadir a pantalla de inicio. 03. Verás que se abre una pantalla donde puedes personalizar el nombre del acceso directo. 04.Pulsa sobre añadir. ¡Y listo!

Y asi podrás ver el icono de nuestra web en la pantalla de inicio de tu iPhone, como si se tratara de una App.

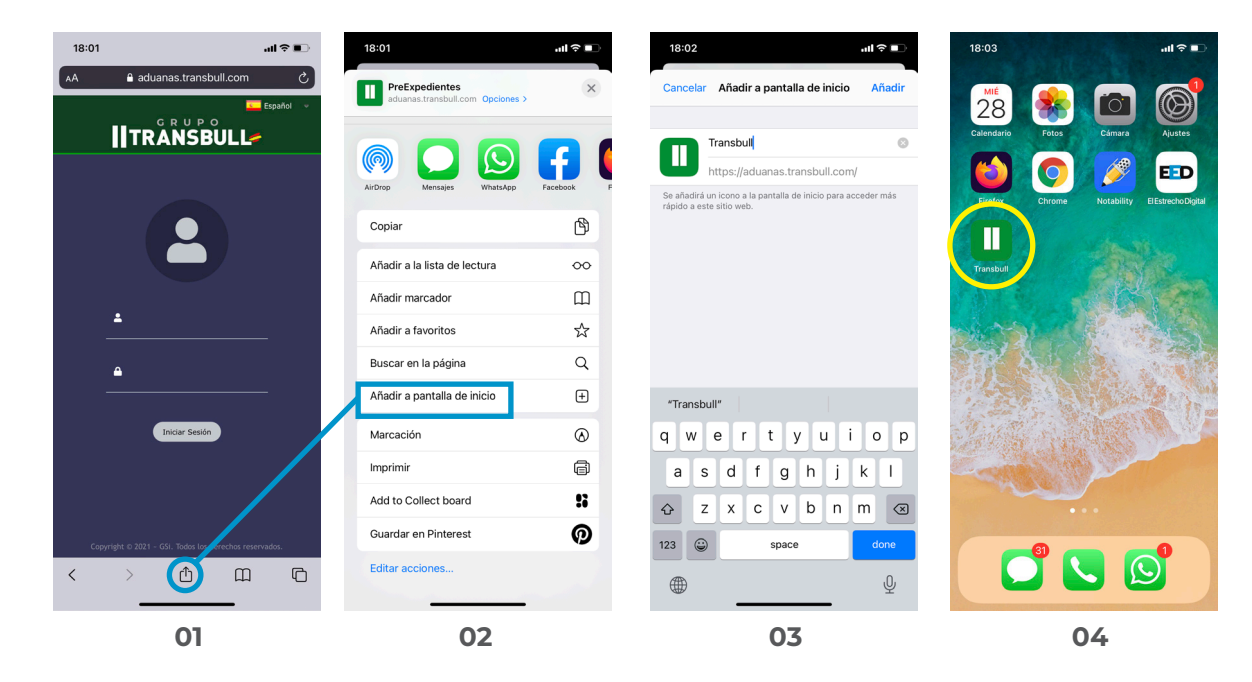

## **NOTA:**

El acceso directo no se puede editar, tienes que borrarlo y comenzar de nuevo.

Si con el tiempo quieres modificar tus accesos directos de la pantalla de inicio, solo tienes que mantener el icono presionado hasta que te dé la opción 'Borrar' de la misma manera que harías con una aplicación instalada.

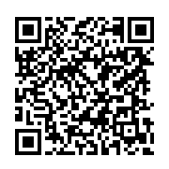

**También puede descargarse nuestra APP leyendo este QR**